Před tím, než vstoupíte do nového roku, si proveďte archivaci dat na FlashDisk. Díky tomu se případně budete moci v případě potřeby vrátit ke stavu konce roku.

## **POZOR na změny DPH od 1.1.2024**

Konsolidační balíček přináší od 1.1.2024:

- změny v sazbách DPH:
	- základní sazba zůstává beze změny = 21 %
	- snížená sazba = **12** %
	- 2. snížená sazba je **zrušena**.
	- přesouvá některé zboží a činnosti do jiné sazby
	- například nealkoholické slazené nápoje či kadeřnické práce převádí ze snížené do základní
	- a například knihy z 2. snížené do pásma osvobození od DPH

Podrobný popis změn DPH od 1.1.2024 najdete na konci tohoto materiálu.

---------------

## **Fakturace Alexo**

## **přelom roku - přechodné období**

Na přelomu roku, kdy potřebujete zapisovat faktury přijaté, jak roku končícího, tak i roku začínajícího, lze využít funkce "Přechodné období". To aktivujete ve volbě **Zav***ř***i - P***ř***echodné období**. Je-li přechodné období aktivováno, o čemž jste informováni jak při spuštěni SW, tak i na úvodní obrazovce, pracuje se při zápisu nové faktury odlišně, než při běžném chodu. Program nabízí zapsat fakturu pod následným číslem v rámci roku 2023. Pokud ale změníte 1. údaj, na který se ve volbě Nová faktura dostanete, rok z 2023 na 2024, nabídne se následující volné číslo FP pro rok 2024. Při zápisu faktury se pracuje vždy s aktuálně platnými sazbami DPH. Tedy pro fakturu roku 2023 s DPH platným v roce 2023 a pro fakturu v roce 2024 a DPH pro tento rok. Pro export do MAUS se připravují jen doklady aktuálního roku 2023. Doklady roku 2024 se nabídnou pro export do MAUS až budete mít nastaveno, že pracujete v roce 2024.

## **uzávěrka - přechod do nového roku**

Až budete mít vše, co se roku 2023 týká, zapsáno, provedete ve volbě **Zav***ř***i - Nastav nový rok** označení, že již pracujete v novém roce 2024. Je jedno, zda jste před tím měli, či neměli aktivováno přechodné období. Touto volbou se žádné doklady neodstraňují, takže se kdykoliv v budoucnu můžete přes volbu Faktura - Výběr skupiny dokladů dostat na doklady minulých let. A případně je tisknou, sumarizovat, či prezentovat jako doklady aktuálního roku. Volba navíc automaticky vytvoří bezpečnostní archiv aktuálního stavu dat (konec roku 2023), který uloží ve formě dvou souborů DATA2023.A01 a DATA2023.DTX do adresáře \ZALOHA\.

## **DPH**

Před tím, než začnete zapisovat doklady roku 2024, musíte si nastavit správné sazby DPH, platné od 1.1.2024. A to ve volbě **Nastav - Parametry programu**. Stiskem kláves **F11** vyvoláte možnost zadat nové platné sazby.

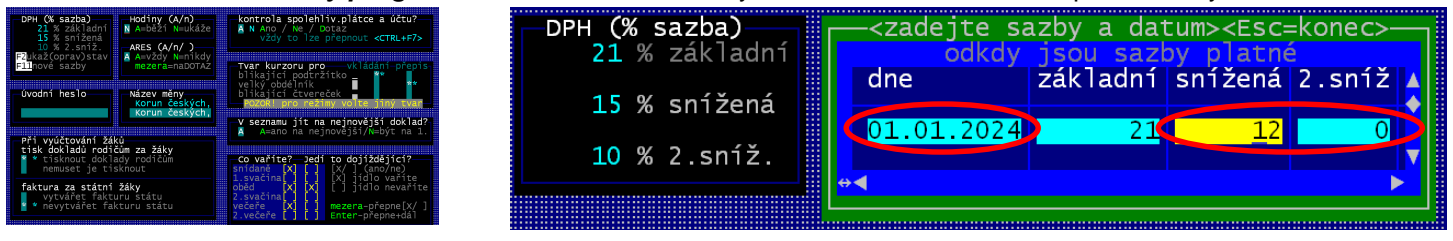

- **Dne** (datum) = **01.01.2024**
- **základní** = ponecháte na stejné hodnotě **21** %
- **snížena** = změníte na **12** %
- **2.sníž** (2. snížená) = změníte na **0** % = sazba je zrušena

Až to zapíšete a budete si jistí, že údaje máte vyplněny správně, stisknete klávesu **<Esc>**, čímž zadávání ukončíte. Program zobrazí stav sazeb před změnou a po změně.

Pokud na následující dotaz odpovíte **Ano**, zaznamenají se nové sazby do číselníku sazeb DPH. Všechny faktury zapisované od 1.1.2024 tak budou pracovat s těmito sazbami. Faktury s datem před 1.1.2024 pak se sazbami původními.

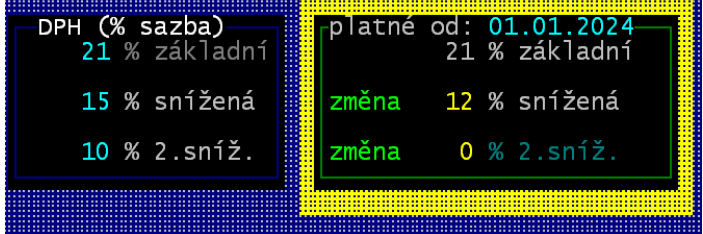

## **Pokladna**

### **přelom roku - uzávěrka**

Až budete mít zapsané všechny doklady roku 2023, vytiskněte si vše potřebné. Následně si archivujte data konce roku na FlashDisk, na síťový disk, na disketu, prostě mimo PC, abyste měli jistotu, že máte konec roku uložen. Program sice při měsíční uzávěrce provede uložení archivu konce roku do adresáře **ARCHIV\** v rámci instalačního adresáře (standard je C: \ DATAX \ POKLADNA \), ale tím nejsou data uložena mimo PC. A pokud by se něco stalo s PC, byly by ztraceny i data pokladny za rok 2023.

Vlastní přechod do roku 2024 provedete volbou **Uzav***ř***i - Ro***č***ní uzáv***ě***rka**.

- program zobrazí informaci o tom, co vše se bude dělat. Vy na to odpovíte **Ano, jdeme na ro***č***ní uzáv***ě***rku**
- program nabídne možnost vytisknout poslední stranu pokladní knihy, která ji uceleně uzavírá. Já osobně to doporučuji (volba **Ano, tisknout**)
- na následný dotaz, zda má program, vytvořit složku 2023 pro případné pozdější prezentace knihy roku 2023, odpovězte rozhodně **Ano vytvo***ř***it složku s doklady roku 2023**
- následně nabídnutou informaci o tom, že vstupujete do roku 2024, potvrďte stiskem klávesy <Enter>
- tím se teprve dostane do zlomového bodu, kde rozhodnete, má-li se roční uzávěrka provést či nikoliv.

Program zobrazí informaci o počtu dokladů, které při uzávěrce budou smazány. Požaduje po vás, abyste zadali heslo, pro provedení uzávěrky. Přičemž na místo hesla nabízí "ZPET !". Pokud to potvrdíte stiskem klávesy <Enter> žádná uzávěrka se neprovede. Aby s provedla, musíte text "ZPET !" přepsat heslem pro uzávěrku "UZAVRI". Napíšete-li heslo správně, jedno zda velkými, či malými písmeny, nemusíte již mačkat klávesu <Enter>, neboť heslo plně vyplní zadávací okénko a program pokračuje v uzávěrce.

- program provede archivaci do adresáře C: \ DATAX \ POKLADNA \ ARCHIV \ a nabídne možnost další archivace, někam jinam.(FlashDisk, disketa, někam jinam). Pokud jste si data zarchivovali již dříve mimo PC, pak další archivaci provádět nemusíte.
- program nabídne k opravě základní údaje o pokladní knize na rok 2024. Od jakého čísla mají být doklady číslovány, kolik dokladů má být na jedné stránce. Údaje není nutné měnit, nemáte-li k tomu opravdu pádný důvod. Takže je stačí všechny potvrdit stiskem klávesy <Enter> a následně odpovědět na dotaz, jste-li již s nastavením spokojeni, odpovědí **Ano, již úpln***ě*.
- program nabídne možnost vytisknout první stranu pokladní knihy roku 2024. Já osobně to doporučuji (volba **Ano, tisknout**)
- a tím je celá procedura roční uzávěrky u konce, o čemž vás program informuje. Stačí stisknout libovolnou klávesu.

#### **DPH**

Tím již budete v roce 2024. Ještě před tím, než začnete zapisovat doklady roku 2024, musíte si nastavit správné sazby DPH, platné od 1.1.2024. A to ve volbě **Nastav - Nastav parametry**. Základní sazbu ponecháte na hodnotě **21** %, sníženou sazbu změníte na **12** % a 2.sníženou nastavíte na hodnotu **0** %

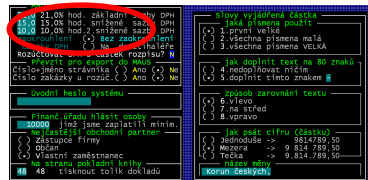

 $\overrightarrow{p}$ **P1.0** 21.0% hod. základní sazby DPH **po opravě**<br>15,0 15,0% hod. snížené sazby DPH<br>10,0 10,0% hod.2.snížené sazby DPH

Při zadání hodnoty 0 u 2.snížené sazby DPH program zareaguje informačním hlášením, zda je opravdu sazba 0, protože tím je sazba zrušena. Buď hlášení ukončíte stiskem klávesy Enter, nebo počkáte 20 vteřin, než samo zmizí.

Žádné další hodnoty neměňte. Nejlépe stiskněte klávesu **<PgDn>** tím změny ukončíte. A na dotaz odpovíte **Ano, údaje jsou již správn***ě*.

 $17s$ Je to správně?  $snížená bude = 0$  $2.$ Tedy tím je 2. snížená sazɓa zcela zrušena

21,0% hod. základní sazby DPH<br>15,0% hod. snížené sazby DPH<br>10,0% hod.2.snížené sazby DPH

Bílé hodnoty uvedené v popisném textu za zadávanými zůstávají do doby, než změnu potvrdíte. Při případném dalším vstupu ke změnám parametrů se již zobrazí správně.

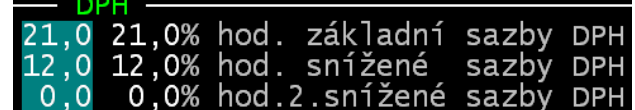

 $21$  $\circ$ 12,0<br>0,0 12

# **Kuchyňka**

### **uzávěrka - přechod do nového roku**

Až budete mít vše, co se roku 2023 týká, zapsáno, vytištěno a odsouhlaseno, provedete ve volbě **Sklad - Uzáv***ě***rka m***ě***síc(rok)- Ro***č***ní uzáv***ě***rka** vlastní datový přechod do roku 2024, tedy nejspíše do období 01/2024. Roční uzávěrka je prakticky totožná s uzávěrkou měsíční. Má jen následující odlišnosti:

- program vymaže z pokladní knihy příjmové a výdajové doklady vystavené v uzavíraném roce a nastaví číslování dokladů pro nový rok od jedničky (pokud např. uzavíráte starý rok až v lednu příštího roku a máte v pokladní knize nějaké doklady nové roku, tyto doklady zůstanou v evidenci, program doklady nového roku je přečísluje od jedničky).
- podobně jako při běžné měsíční uzávěrce nabízí program možnost opravit hodnotu počátečního provaru resp. úspory. Záleží pouze na Vás, zda nový rok začnete s aktuálním stavem provaru resp. úspory nebo zda nový rok začnete s vyrovnaným stavem hospodaření jídelny. Pokud chcete začít s provarem od nuly, nastavte počáteční stav provaru na hodnotu 0,00 Kč. Nový rok tak začnete s nulovým provarem. Samozřejmě můžete aktuální úsporu resp. provar přenést do dalšího roku a provar vynulovat např. až od 1.září (s nulovým provarem začnete nový školní rok).
- v okamžiku, kdy se program dotazuje na to, má-li vynulovat celkové množství přijaté a vydané, zaznamenané u jednotlivých skladových karet, oproti měsíční uzávěrce, nabízí jako standardní odpověď vynulování těchto údajů, protože ty jsou chápány právě jako roční sumář
- stejně tak, v okamžiku, kdy se program dotazuje na to, má-li vynulovat celkové množství dodané jednotlivými dodavateli, oproti měsíční uzávěrce, nabízí jako standardní odpověď vynulování těchto údajů, protože ty jsou chápány právě jako roční sumář dodavatele zboží
- když potvrdíte, že vstupujete do nového účetního období (např. 01.2024), objeví se poslední dotaz, a to jak se mají v novém kalendářním roce číslovat doklady o vyúčtování nákladů.
- program nabídne údaje o tom, od jakého čísla budou v novém roce číslovány příjemky, výdejky a storna v jednotlivých skladech. Nemáte-li k tomu opravdu pádný důvod, ponechte číslování tak, jak je nabízeno, tedy od čísla 1.

## **DPH**

#### **kdy měnit DPH**

Změny související s DPH provádějte až poté co budete mít provedenu roční datovou uzávěrku ve volbě **Sklad - Uzáv***ě***rka m***ě***síc/rok - Ro***č***ní uzáv***ě***rka**

#### **nastavení sazeb v programu**

Konsolidační balíček přináší od 1.1.2024 změny v sazbách DPH: hodnotě: 21% = základní sazba zůstává beze změny = 21 % / snížená sazba = **12** % / 2. snížená sazba je **zrušena**.Zadání nových sazeb provedete volbě **Nastav - Jiné parametry**.

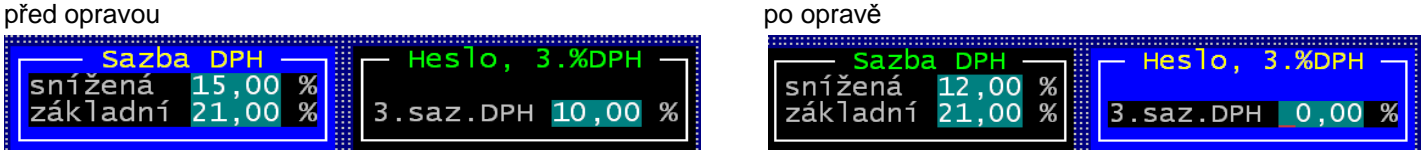

Žádné další hodnoty neměňte. Nejlépe stiskněte klávesu **<PgDn>** tím zadávaní změn ukončíte. Na následující dotaz odpovíte **Ano, ulož tyto údaje**. Na další dotazy: o sledování nutriční hodnoty / o vytváření převodních příkazů / případně o hromadných objednávkách , odpovězte podle toho, co sledujete. Tím je nastavení nových sazeb DPH ukončeno a sazby jsou uloženy. .

#### **sazby a skladové karty**

Konsolidační balíček, který přináší změny sazeb DPH, přináší i přesun některých položek ze snížené do základní sazby. Například se to týká nealkoholických nápojů. Proto je nutné si zkontrolovat, případně změnit sazbu DPH, která se u té které skladové karty uplatňuje. To provedete ve volbě **Nastav - Seznamy** *č***íselníky - Skladové karty**. Ideální postup je tento:

- 1. setřiďte si seznam podle abecedy stisk klávesy **F9**
- 2. opakovaným stiskem klávesy **<Enter>** se přesuňte na sloupeček "**S**" (jako sazba). V něm je uložena informace o tom, jaká sazba DPH pro kartu platí: **1** = snížená / **2** = základní / **0** = bez DPH
- u karet, které se přesouvají do jiné sazby, tento údaj patřičně přepište

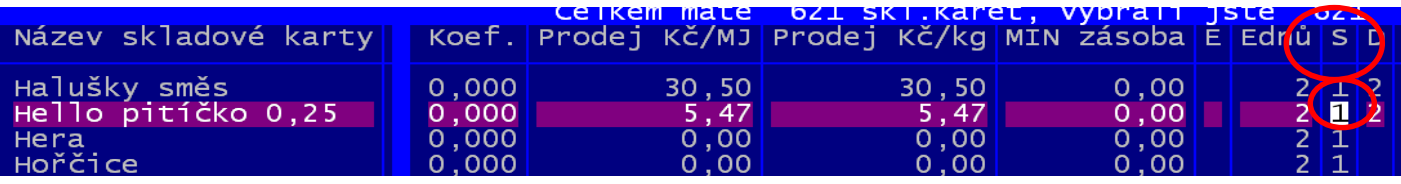

Po ukončení změn (stisk klávesy **<Esc>**) zobrazí program všechny karty, u kterých došlo ke změně sazby a dotáže se, jak má změny chápat. A nabízí tři možnosti:

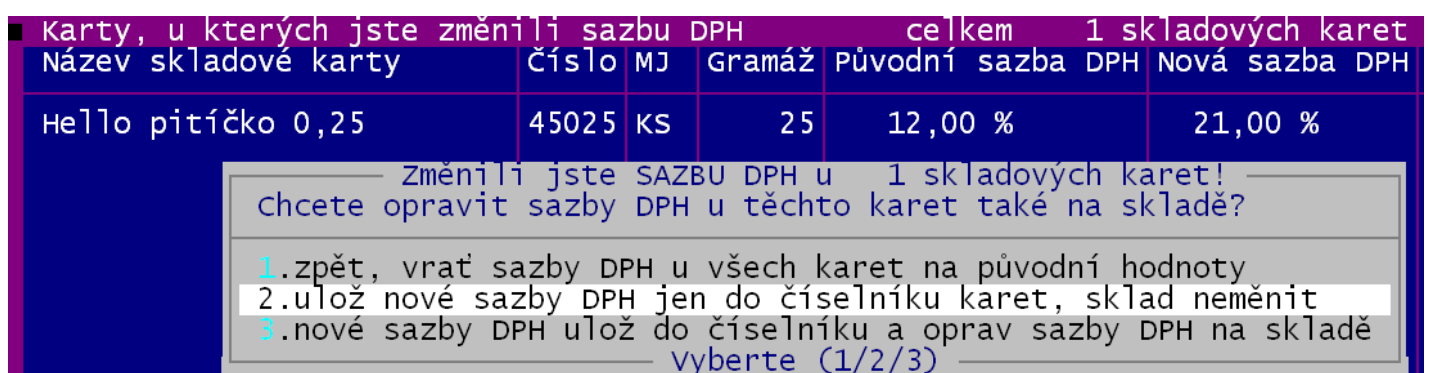

- **1. zpět** = provedené změny se neuloží, karty zůstanou tak, jak byly
- **2. ulož** = sazby se uloží do seznamu karet. Při budoucím nákupu (příjmu) suroviny se již uplatní nová sazba. Skladová zásoba se nemění, u ní zůstane informace o původním procentu DPH. **Toto je volba, kterou byste měli potvrdit!**
- **3. nové** = změny sazby se provede nejen v číselníku pro budoucí nákupy, ale i na skladové zásobě.

Další případný dotaz na to, že některé karty mají měrnou jednotu **kg** a přitom **nemají gramáž 1000g/mj**, tedy 1000g / kg, řešte podle toho, jak potřebujete. To s DPH nemá nic společného.

#### **zásoba na skladě**

.

Vlivem změny sazeb může dojít nově k tomu, že některé suroviny budou v budoucnu ve více hromádkách. Ty se totiž, u jedné skladové karty sledují odděleně, pokud se odlišují:

- cena za měrnou jednotku
- datum exspirace (má-li se u karty sledovat)
- procento DPH.

#### **tisk DPH na lístečku (faktuře) za stravu**

Pokud u některých cenových skupin je uvedeno, že se u nich uplatňuje DPH, je toto DPH tištěno na lístečku. Změnou sazeb se ale % DPH automaticky nezmění. To si musíte nastavit sami. A to ve volbě **Plachta - Odb***ě***ratelé podle ceny**.

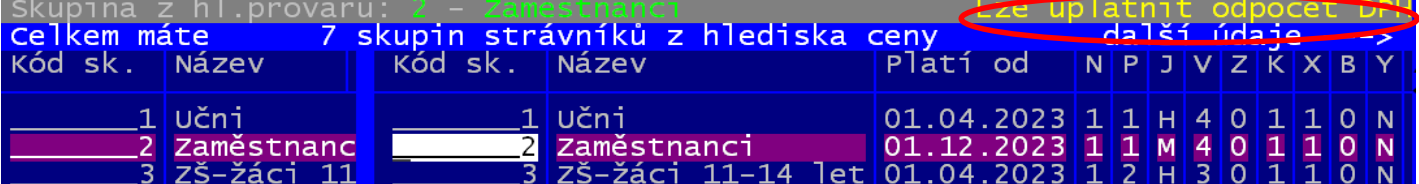

Přes **F4** se dostanete k editaci údajů o cenové skupině . Zde můžete opravit procento DPH. Pokud na následující dotaz odpovíte **Ano, zapsat ji do seznamu**, zaznamená se změna u cenové skupiny od měsíce, který potvrdíte (zadáte).

odpocet **DPH:12.00%** cenách stravv ∹ie i sazba

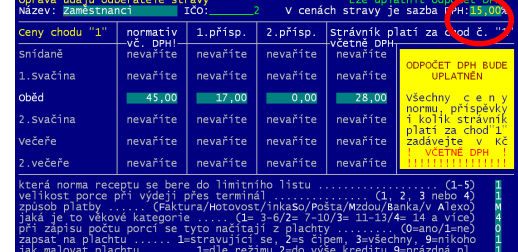

## **Skladník**

## **uzávěrka - přechod do nového roku**

Až budete mít vše, co se roku 2023 týká, zapsáno, vytištěno a odsouhlaseno, provedete ve volbě **Uzav***ř***i- Ro***č***ní uzáv***ě***rka** vlastní datový přechod do roku 2024, tedy nejspíše do období 01/2024. Roční uzávěrka je prakticky totožná s uzávěrkou měsíční. Má jen několik následujících odlišností:

- na rozdíl od měsíční uzávěrky program nabízí, od jakého čísla budou v novém roce číslovány příjemky, výdejky a storna v jednotlivých skladech. Nemáte-li k tomu opravdu pádný důvod, ponechte číslování tak, jak je nabízeno, tedy od čísla 1.
- pokud evidujete v programu SKLADNÍK zakázky, můžete si zvolit, od jakého čísla budou nové zakázky číslované pro jednotlivá střediska (standardně se nabízí a je doporučeno číslovat zakázky v nové roce od jedničky).
- program vymaže z pokladní knihy příjmové a výdajové doklady vystavené v uzavíraném roce a nastaví číslování dokladů pro nový rok od jedničky (pokud např. uzavíráte starý rok až v lednu příštího roku a máte v pokladní knize nějaké doklady nové roku, tyto doklady zůstanou v evidenci, program doklady nového roku je přečísluje od jedničky).
- v okamžiku, kdy se program dotazuje na to, má-li vynulovat celkové množství přijaté a vydané, zaznamenané u jednotlivých skladových karet, oproti měsíční uzávěrce, nabízí jako standardní odpověď vynulování těchto údajů, protože ty jsou chápány právě jako roční sumář
- stejně tak, v okamžiku, kdy se program dotazuje na to, má-li vynulovat celkové množství dodané jednotlivými dodavateli, oproti měsíční uzávěrce, nabízí jako standardní odpověď vynulování těchto údajů, protože ty jsou chápány právě jako roční sumář

### **DPH**

#### **kdy nastavit změny o DPH v programu**

Poté co budete mít provedenu roční datovou uzávěrku ve volbě **Uzav***ř***i - Ro***č***ní uzáv***ě***rka** ale před tím, než začnete zapisovat doklady roku 2024, musíte si nastavit správné sazby DPH, platné od 1.1.2024. Ty přináší konsolidační balíček v hodnotě: 21% = základní sazba / 12% = snížená sazba / 2. snížená sazba je zrušena.

#### **nastavení sazeb v programu**

Zadání nových sazeb provedete volbě **Nastav - Ostatní parametry**.

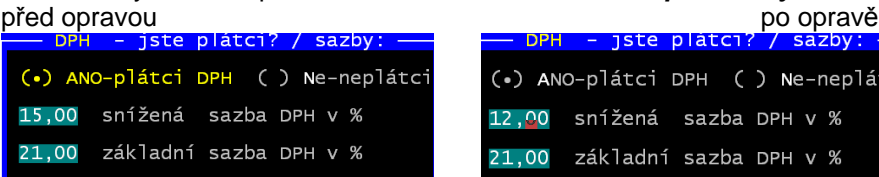

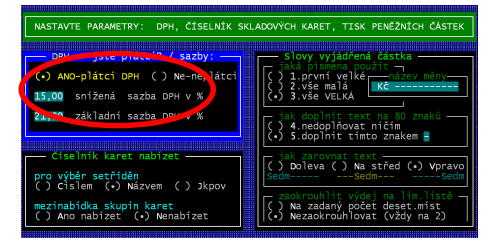

Žádné další hodnoty neměňte. Nejlépe stiskněte klávesu **<PgDn>** tím zadávaní změn ukončíte. Na následující dotaz odpovíte **Ano, údaje jsou již správn***ě*. Na další dotaz o sledování čárových kódů odpovězte **Ne**.

e-neplátc<sup>.</sup>

 $V \, %$ 

 $V \frac{9}{6}$ 

#### **sazby a skladové karty**

Pokud došlo díky Konsolidačnímu balíčku u některé skladové karty k přesunu z jedné sazby do druhé, musíte si to nastavit ve volbě provedete ve volbě **Nastav - Seznamy** *č***íselníky - Skladové karty**.

Ideální postup je tento: 1. setřiďte si seznam podle abecedy - stisk klávesy **F9** / 2. opakovaným stiskem klávesy **<Enter>** se přesuňte na sloupeček "**S**" (jako sazba). V něm je uložena informace o tom, jaká sazba DPH pro kartu platí: **1** = snížená / **2** = základní / **0** = bez DPH / u karet, které se přesouvají do jiné sazby, tento údaj patřičně přepište

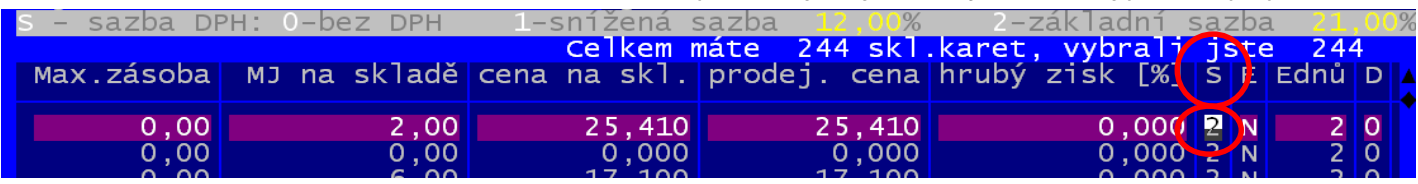

Po ukončení změn (stisk klávesy **<Esc>**) zobrazí program všechny karty, u kterých došlo ke změně sazby a dotáže se, jak má změny chápat. A nabízí tři možnosti:

- **1. zpět** = provedené změny se neuloží, karty zůstanou tak, jak byly
- 2. ulož = sazby se uloží do seznamu karet. Při budoucím nákupu (příjmu) karet se již uplatní nová sazba. Skladová zásoba se nemění, u ní zůstane informace o původním procentu DPH. **Toto je volba, kterou byste měli potvrdit!**

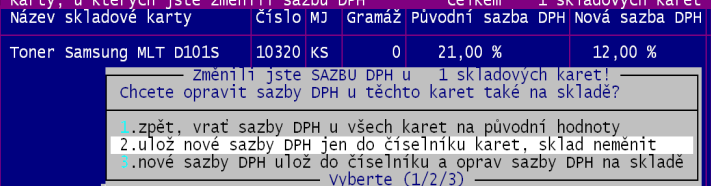

- **3. nové** = změny sazby se provede nejen v číselníku pro budoucí nákupy, ale i na skladové zásobě.

#### **zásoba na skladě**

Vlivem změny sazeb může dojít nově k tomu, že některé karty budou v budoucnu ve více hromádkách. Ty se totiž, u jedné skladové karty sledují odděleně, pokud se odlišují: cena za měrnou jednotku / datum exspirace (má-li e u karty sledovat) / procento DPH.

### **číselník prácí u zakázek**

Pokud evidujete zakázky a máte vytvořen číselník prací, pak pro ty práce, které Konsolidační balíček převádí do jiné sazby, musíte tuto sazbu v číselníku změnit. A to ve volbě **Zakázky - Seznamy** *č***íselníky - 2.Práce a úkony**. Podobně jako u skladových karet se sloupečku Sazba DPH změníte hodnotu: 1 = snížená / 2 = základní.

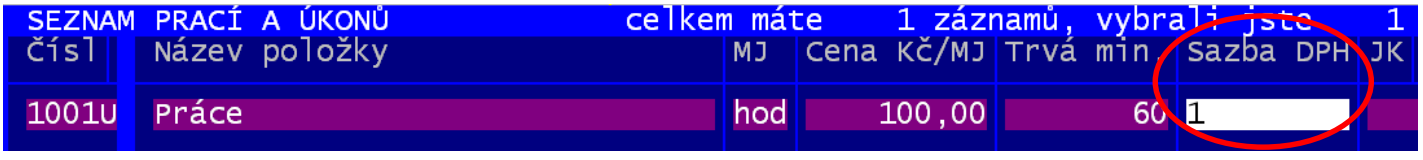

---------------

## **Majetek**

## **uzávěrka - přechod do nového roku**

Až budete mít vše, co se roku 2023 týká zpracováno, provedete ve volbě **Uzáv***ě***rky - M***ě***sí***č***ní uzáv***ě***rka**. Tím se přesunete do fiktivního, ve skutečnosti neexistujícího období 13/2023. To je v SW vytvořeno pro potřeby provádět tzv. uzávěrkové operace. Například máte automobil, který je využíván nějak na hlavni činnost 10, tak na doplňkovou 95. Ve vnitropodnikové směrnici máte uvedeno, že se odpisy po celý rok dělí 50/50 a na konci roku se to vyrovná podle skutečného počtu ujetých kilometrů pro potřeby té, které činnosti. A protože výsledek poměru kilometrů je například 62/38, lze právě v období 13/2023 zaznamenat takové změny jak daňových, tak i účetních odpisů. To jen tak na vysvětlenou těm, kteří nechápou, proč je v SW Majetek období 13.

---------------

## **Drobnosti**

## **přechod do nového roku**

V evidenci se pracuje jen s datem zařazení (vyřazení) a proto se žádné přechody do nového roku neprovádějí. Dobré je ale provést volbu **Za***ř***azení - Do ú***č***etnictví**, kde lze vytisknou sumární přehled o změnách ( + / - ) v jednotlivých obdobích (měsících) roku na jednotlivých účtech (018/ 028 / 902 atd.).

---------------

## **MAUS**

K postupu na přelomu roku v SW MAUS je samostatný materiál, který posíláme všem uživatelům tohoto SW.

# **podrobné informace o změnách DPH od 1.1.2024**

## **obecně**

.

Změny DPH od 1.1.2024 přináší tzv. **konsolidační balíček 2024**.

- DPH se podle něj uplatňuje:
	- v základní sazbě 21 %
	- nebo ve snížené sazbě
		- snížená sazba daně byla od 1.1.2015 rozdělena na první sníženou sazbu = 15 % a na druhou sníženou sazbu $=10\%$ 
			- od **1.1.2024** se bude uplatňovat opět jen jedna snížená sazba daně, která bude činit **12 %**.

## **zásadní změny v sazbách DPH od 1.1.2024**

- u dodání potravin se namísto sazby 15 % bude uplatňovat sazba 12 %
- u dodání nealkoholických nápojů (s výjimkou vybraných nápojů) se bude uplatňovat sazba 21 % namísto sazby 15 %
- základní sazba DPH 21 % se bude nově uplatňovat u dodání palivového dřeva a řezaných květin
- u služeb se základní sazba DPH 21 % bude nově uplatňovat u kadeřnických a holičských služeb, u podávání točeného piva, u podávání nealkoholických nápojů (s výjimkou podávání kohoutkové vody a vybraných nápojů) u služeb autorů a umělců, sběru, přepravy a skládkování komunálního odpadu, u oprav obuvi, kožených výrobků a kol, u úklidových prací
- namísto 21% sazby se od 1.1.2024 bude 12% sazba uplatňovat u příležitostné autobusové přepravy osob
- sazba 12 % je výslovně stanovena pro provoz lyžařských svahů
- u knih, a to i u elektronických se bude uplatňovat osvobození od daně s nárokem na odpočet daně na vstupu
- snížená sazba 12 % se uplatní u novin a časopisů, a to jak tištěných, tak elektronických

#### CZ - CPA služba 36.00.2 Úprava a rozvod vody prostřednictvím sítí. 37 Odvádění a čištění odpadních vod včetně ostatních služeb souvisejících s těmito činnostmi. 49 Pozemní hromadná doprava osob a jejich zavazadel; osobní doprava lyžařskými vleky. 50 Vodní hromadná doprava osob a jejich zavazadel. 55 Ubytovací služby 56 \* Stravovací služby s výjimkou podávání nápojů jiných než pitné vody a vybraných nápojů; podávání pitné vody a vybraných nápojů. 59.14, 90, 91 Poskytnutí oprávnění ke vstupu na představení, do divadel, do cirkusů, zábavních parků, na koncerty, do muzeí, do zoologických zahrad, do kin, na výstavy a na podobné kulturní události nebo do podobných kulturních zařízení; poskytnutí oprávnění ke vstupu do botanických zahrad, přírodních rezervací a národních parků. 77, 85, 91 Půjčování nebo nájem novin, časopisů a periodik, na jejichž dodání se uplatňuje snížená sazba daně, pokud se jedná o veřejné knihovnické a informační nebo další služby poskytované podle knihovního zákona nebo obdobné služby poskytované podle jiného právního předpisu. 86 / 87 **Zdravotní péče / Sociální péče** 88.10, 88.91 **Domácí péče o děti, staré, nemocné nebo zdravotně postižené občany.** 93.11, 93.12, 93.13, 93.29.11, 93.13, 93.29.11, 93.29.19 Poskytnutí oprávnění ke vstupu na sportovní události; použití krytých i nekrytých sportovních zařízení ke sportovním činnostem; služby související s provozem rekreačních parků a pláží; provoz lyžařských svahů. 96.03 Pohřební a související služby mimo pohřebních služeb pro zvířata. 96.04 Služby tureckých lázní, saun, parních lázní a solných jeskyní.

## **příloha č.2** k zákonu č. 235/2004 Sb. - **Seznam služeb podléhajících snížené sazbě daně**

\* Vybraným nápojem se pro účely daně z přidané hodnoty rozumí nealkoholický nápoj, pokud jde o

- a) mléko a tekuté mléčné výrobky uvedené pod kódy nomenklatury celního sazebníku v kapitole 4,
- b) nápoje uvedené pod kódy nomenklatury celního sazebníku 2202 99 11 a 2202 99 15,
- c) mléko a tekuté mléčné výrobky podle písmene a) a nápoje podle písmene b) obsahující přidaný cukr nebo jiné sladidlo, přísadu nebo jinou potravinu, pokud si zachovávají podstatný charakter mléka nebo tekutých mléčných výrobků podle písmene a) nebo nápojů podle písmene b).

Nealkoholickým nápojem se pro účely daně z přidané hodnoty rozumí nápoj jiný než alkoholický nápoj podle zákona č. 65/2017 Sb., o ochraně zdraví před škodlivými účinky návykových látek, ve znění pozdějších předpisů.

## **příloha č.3** k zákonu č. 235/2004 Sb.- **Seznam zboží podléhajícího snížené sazbě daně**

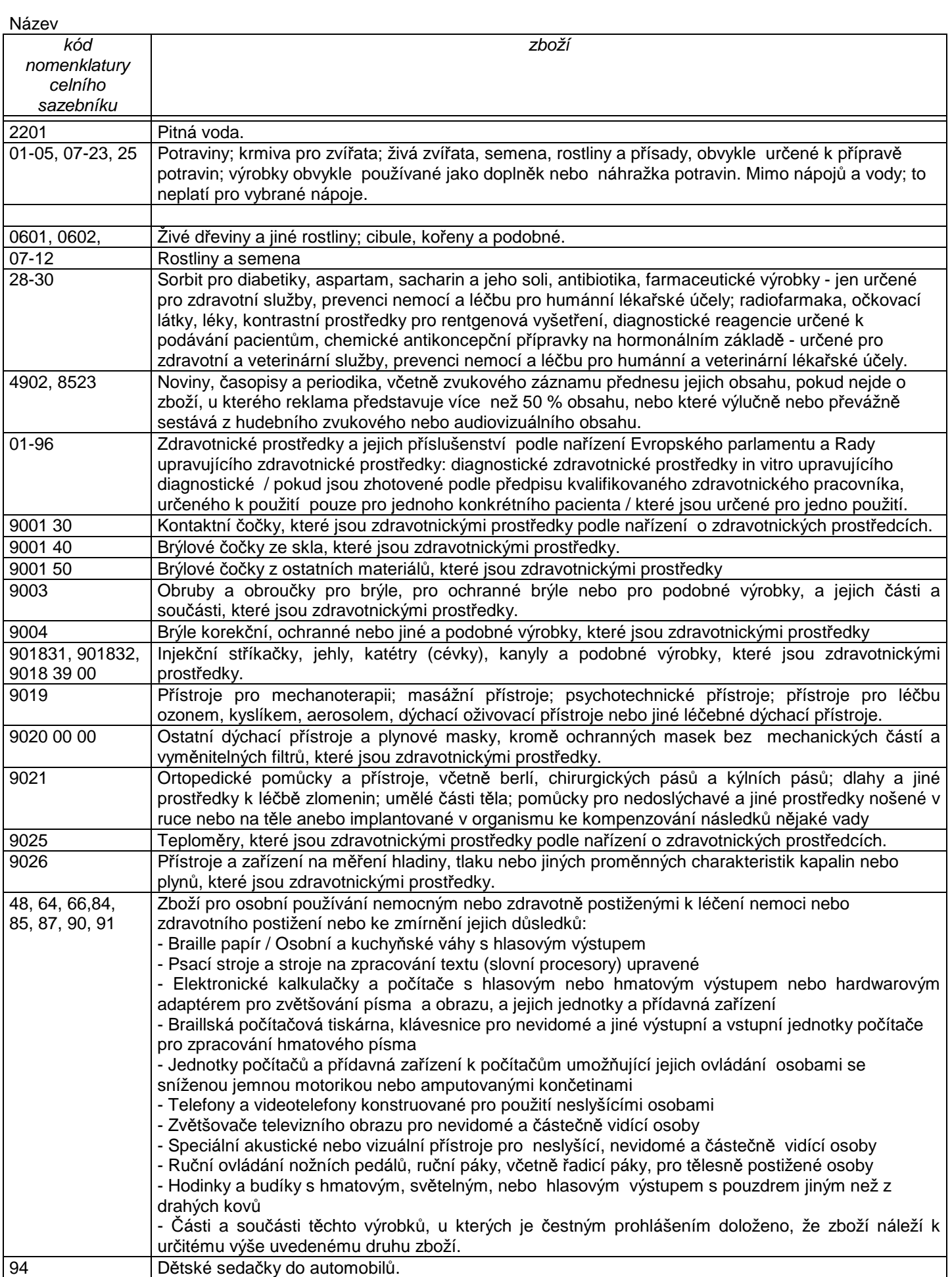